## **Acesso ao SIARE com Certificado Digital**

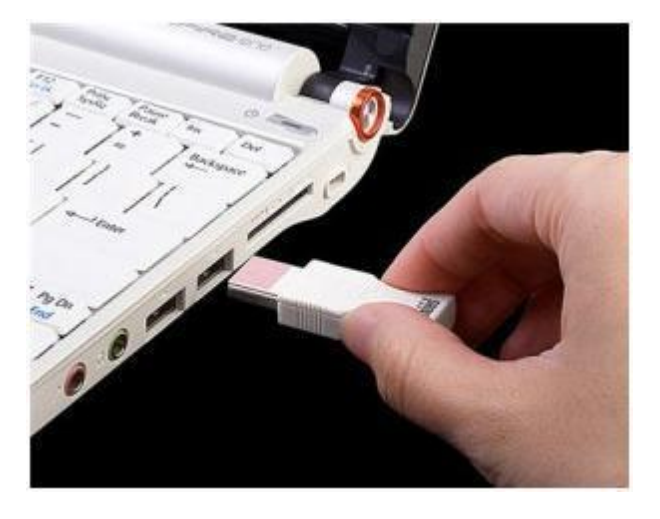

1. Insira o Token ou Smart Card em uma entrada USB em seu PC.

2. Para acessar o SIARE utilizando o Certificado Digital, é necessário acionar a aba 'Certificado Digital' que está localizada ao lado da aba 'Login'.

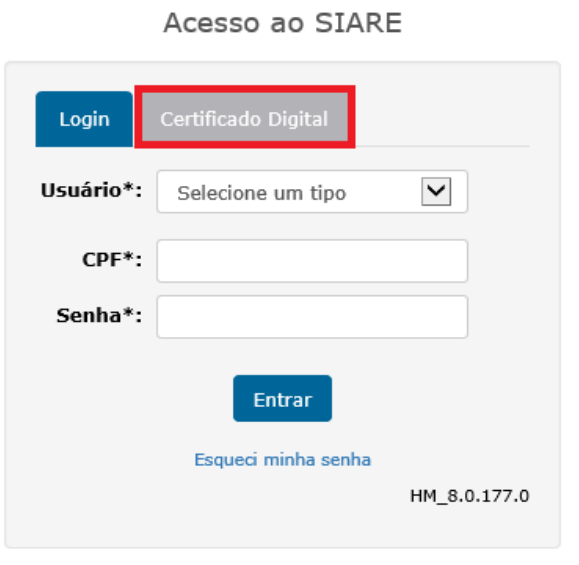

3. Caso o plug-in Lacuna não esteja instalado no browser ou desabilitado, será apresentada a seguinte mensagem de alerta:

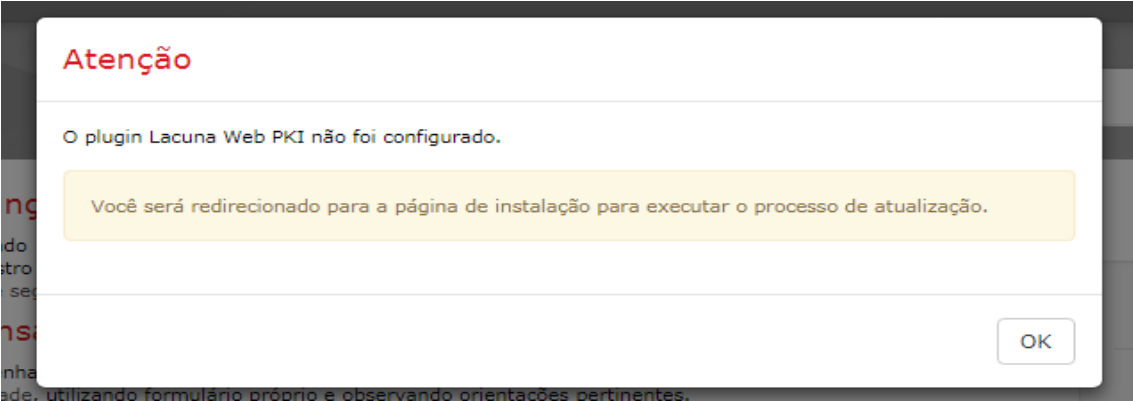

4. O acesso ao certificado é realizado através do Plugin Lacuna Web PKI. Por isso após a exibição da mensagem o sistema irá redirecionar o usuário para o repositório do plugin para fazer a sua instalação.

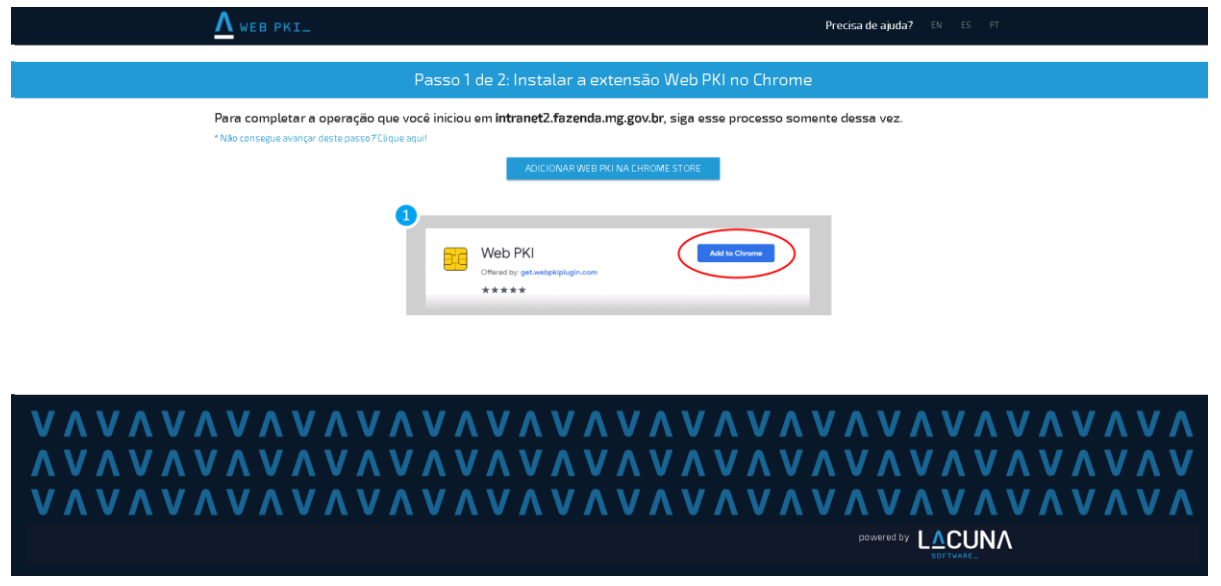

5. Após instalar o plug-in selecione o **Tipo de Usuário**, preencha o número, selecione o certificado e clique em **Entrar**.

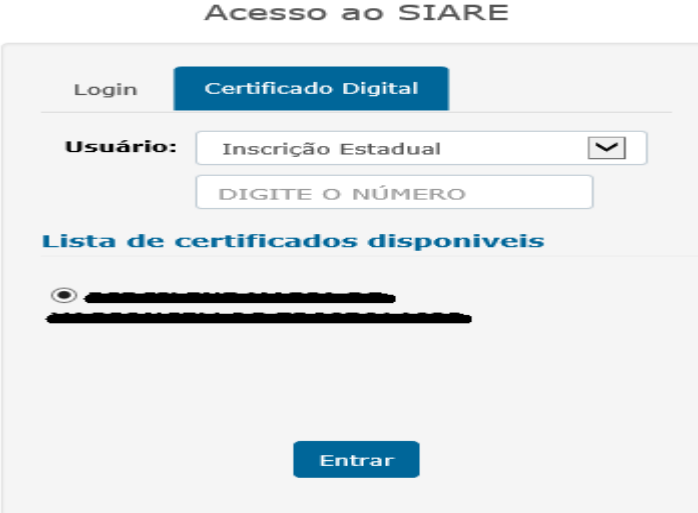

6. Digite a senha do token e clique em Ok.

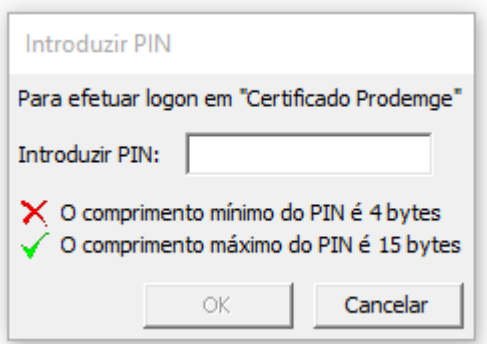